## [PDF&VCEBraindump2go 70-662 Dumps Free Download (471-480)

MICROSOFT NEWS: 70-662 Exam Questions has been Updated Today! Get Latest 70-662 VCE and 70-662 PDF Instantly! Welcome to Download the Newest Braindump2go 70-662 VCE&70-662 PDF Dumps:

http://www.braindump2go.com/70-662.html (507 Q&As) 70-662 Exam Questions are updated recently by Microsoft Official! Braindump2go has already got all the latest 70-662 Exam Questions and provides latest 70-662 Dumps for free download Now!70-662 PDF and 70-662 VCE are available for download now! You can get the latest updated 70-662 Practice Tests and 70-662 Practice Exams! Pass 70-662 Certification Exam Now! Exam Code: 70-662Exam Name TS: Microsoft Exchange Server 2010, ConfiguringCertification Provider: MicrosoftCorresponding Certifications: MCITP, MCITP: Enterprise Messaging Administrator on Exchange 2010, MCTS, MCTS: Microsoft Exchange Server 2010, Configuring 70-662 Dumps, 70-662 PDF, 70-662 PDF eBook,70-662 Braindump,70-662 Study Guide,70-662 Book,70-662 Practice Test,70-662 Dumps PDF,70-662 VCE,70-662 VCE Dumps,70-662 Valid Dumps,70-662 Exam Questions Free,70-662 Dumps,70-662 Free Dumps,70-662 Questions and Answers Free,70-662 Braindump PDF,70-662 Braindump VCE,70-662 Preparation

TS: Microsoft Exchange Server 2010, Configuring: 70-

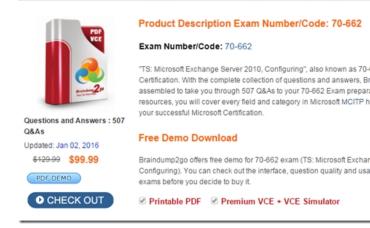

QUESTION 471You have an Exchange Server 2010 organization. You need to identify the following information for a user's mailbox: The size of items in the Inbox folder The number of items in the Deleted Items folder You must achieve this goal using the minimum amount of administrative effort. Which cmdlet should you run? A. Get-MailboxFolder.B.

Get-MailboxFolderStatistics.C. Get-MailboxStatistics.D. Get-StoreUsageStatistics. Answer: BExplanation:By default, an HT server already has a suitable connector set up and waiting for you to authenticate and submit mail; the "Client HTServerName" connector. When looking at its properties you will immediately notice the port which the connector listens on is port 587. Yes, this is an SMTP connector, but instead of using port 25, the standard for server to server SMTP, port 587 is used because this is the

standard for SMTP mail received from client software. Client EZK7CAS-HT Properties

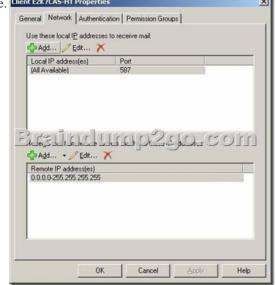

QUESTION 472You are the Enterprise Administrator of an Exchange Server 2010 SP1 organization. Your server is responding to SMTP requests with the address cas1.contoso.com when it should be mail.contoso.com. What should you use to correct this? A. Set-TransportServer.B. EMC Hub Transport rule.C. EMC Hub Transport Properties.D. Set-TransportConfig.E. Set-TransportAgent.F. Set-ReceiveConnector. Answer: FExplanation:This should be: Set-ReceiveConnector -Identity -FQDN mail.fabrikam.com It's unlikely, but it could also be to do with the banner, so: Set-ReceiveConnector "From the Internet" -Banner "220 Contoso Corporation"Reference:

http://social.technet.microsoft.com/Forums/en-US/exchange2010hosters/thread/86d80ab2-c45a-4d93-b641-d623cde53e81Banner Reference: <a href="http://technet.microsoft.com/en-us/library/bb124740.aspx">http://technet.microsoft.com/en-us/library/bb124740.aspx</a> QUESTION 473You have an Exchange organization. All servers in the organization have Exchange Server 2010 Service Pack 1 (SP1) installed. You have a user named User1 that must be

the only moderator of a room mailbox. Which tab should you click to complete this?

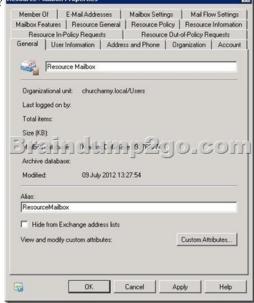

A. Resource Information.B. Resource Out-of-Policy Requests.C. Account.D. Mailbox Features.E. Resource General.F. Resource In-Policy.G. Resource Policy.H. Mail Flow. Answer: GExplanation:

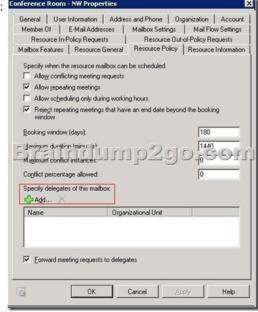

QUESTION 474You have an Exchange Server 2010 SP1 organization that contains a CAS array. There are two servers, named CAS-01 and CAS-02, in the CAS array. You have a machine on the internal network called Test1. When one Client Access server crashes Test1 cannot download the autodiscover details from the Client Access Server array. Which cmdlet should you use to rectify this? A. Set-ClientAccessArray.B. Set-ClientAccessServer.C. New-AutodiscoverVirtualDirectory.D.

Set-AutodiscoverVirtualDirectory. Answer: BExplanation:Make sure both CAS in the array have the correct autodiscover information: Set-ClientAccessServer-Identity "CAS-01" -AutoDiscoverServiceInternalUri " https://cas01.contoso.com/autodiscover/autodiscover.xml"Reference:http://technet.microsoft.com/en-us/library/bb125157 QUESTION 475You are the Enterprise Exchange Administrator of an Exchange Server 2010 SP1 organization. You need to give a user in the Sales department access to a mail enabled public folder on Server1. How would you achieve this? A. Use the Add-PublicFolderClientPermission cmdlet.B. Use the Set-MailPublicFolder cmdlet.C. Use the Enable-MailPublicFolder cmdlet. Use the Update-PublicFolder cmdlet. Answer: AExplanation: The full cmdlet string needed is: Add-PublicFolderClientPermission -Identity "Sales Public Folder" -User SalesUser -AccessRights Reviewer -Server "Server1" If you need to give access to all folders beneath the top one, it can also be done with AddUsersToPFRecursive.ps1 -TopPublicFolder "Sales Public Folder" -User "Sales" -Permission Reviewer, however, this need is not implicitly specified in the question, as far as I recall.Reference: <a href="http://technet.microsoft.com/en-us/library/bb124743">http://technet.microsoft.com/en-us/library/bb124743</a> QUESTION 476Your network contains an Exchange Server 2010 Mailbox server. The server has one mailbox database. A user named User1 reports that several mails have been lost from his mailbox. You need to recover User1's email messages. The solution must not delete any other email messages in the mailbox database. What should you do? A. Create a database availability group (DAG), restore a backup of the mailbox database file, and then run the Restore-Mailbox cmdlet.B. Create a new Mailbox Recovery Database, restore a backup of the database file, and then run the Export-Mailbox cmdlet.C. Create a database availability group (DAG), restore a backup of the mailbox database file, and then run the New-MailboxExportRequest cmdlet.D. Create a new Mailbox Recovery Database, restore a backup of the database file, and then run the New-MailboxExportRequest cmdlet. Answer: D QUESTION 477You have an Exchange Server 2010 Service Pack 1 (SP1) organization. All users are configured to download offline address books (OABs) from public folders. Your company has a sales department that contains 35 users. You need to assign a custom OAB to all of the sales users only. You create the OAB. What should you do next? A. Run the Set-Mailbox cmdlet.B. Modify the properties of the Autodiscover virtual directory.C. Move the users to a new mailbox database.D. Run the Test-MapiConnectivity cmdlet. Answer: A QUESTION 478You have an Exchange Server 2010 Service Pack 1 (SP1) organization named contoso.com. You need to view a list of all the users assigned to the Records Management role group. What should you do? A. From the Exchange Management Shell, run the Get-RoleGroupMember cmdlet.B. From the Exchange Management Shell, run the Get-RoleAssignmentPolicy cmdlet.C. From the Exchange Control Panel (ECP), click the User Roles tab.D. From the Exchange Management Shell, run the Get-ManagementRoleAssignment cmdlet. Answer: B QUESTION 479You have an Exchange Server 2010 Service Pack 1 (SP1) organization. The organization contains the servers configured as shown in the following table. The Mailbox servers are members of a database availability group (DAG) named DAG1. You need to enable Datacenter Activation Coordination (DAC) mode for Server role DAG1. Which Windows PowerShell cmdlet should you run? Server name Client Access Server1 Hub Transport 57.72 In CEN ANCES

A. Add-DatabaseAvailabilityGroupServerB. New-DatabaseAvailabilityGroupC. Set-DatabaseAvailabilityGroupD. New-PublicFolderDatabaseE. Set-ClientAccessArrayF. Set-MailboxDatabaseG. Add-MailboxDatabaseCopyH. Set-ClientAccessServerI. New-MailboxDatabaseJ. Set-MailboxServerK. Set-MailboxDatabaseCopyL. Add-RoleGroupMemberM. Set-PublicFolderDatabase Answer: C QUESTION 480Your network contains an Exchange Server 2010 Service Pack 1 (SP1) organization named contoso.com. The organization contains two Edge Transport servers, two Hub Transport servers, two Client Access servers, and three Mailbox servers. You need to prevent users from sending a single email message to more than 500 recipients. What should you do? A. From the Exchange Management Shell, run the Set-TransportConfig cmdlet.B. From the Exchange Management Console (EMC), create a Hub Transport rule.C. From the Exchange Management Console (EMC), create an Edge Transport rule.D. From the Exchange Management Shell, run the Set-TransportServer cmdlet. Answer: B All the 507 Questions and Answers in Braindump2go 70-662 Exam Dumps are the latest 70-662 Real Exam Questions not just 70-662 Practice Tests Questions! Braindump2gp Microsoft 70-662 Exam Dumps PDF&VCE Guarantees you 100% Pass 70-662 Exam! Braindump2go Can Provide the Latest 70-662 Dumps Questions from Microsoft Official Exam Center for You!

Server3

Server4

Hub Transport

Mailbox

Mailbox

## TS: Microsoft Exchange Server 2010, Configuring: 70-662

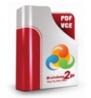

Questions and Answers : 507 Q&As

Updated: Jan 02, 2016 \$120.99 \$99.99

PDF DEMO

O CHECK OUT

## Product Description Exam Number/Code: 70-662

Exam Number/Code: 70-662

"TS: Microsoft Exchange Server 2010, Configuring", also known as 70-662 exam, is a Microsoft Certification. With the complete collection of questions and answers, Braindump2go has assembled to take you through 507 Q&As to your 70-662 Exam preparation. In the 70-662 exam resources, you will cover every field and category in Microsoft MCITP helping to ready you for your successful Microsoft Certification.

## Free Demo Download

Braindump2go offers free demo for 70-662 exam (TS: Microsoft Exchange Server 2010, Configuring). You can check out the interface, question quality and usability of our practice exams before you decide to buy it.

✓ Printable PDF 
✓ Premium VCE + VCE Simulator

FREE DOWNLOAD: NEW UPDATED 70-662 PDF Dumps &70-662 VCE Dumps from Braindump2go: http://www.braindump2go.com/70-662.html 507 Q&As)